## **FritzBox DNS-Rebind Schutz Ausnahme Eintragen**

1. Gehen sie auf die Benutzeroberfläche der FritzBox indem sie entweder die IP-Adresse eingeben, oder alternativ Fritz.Box

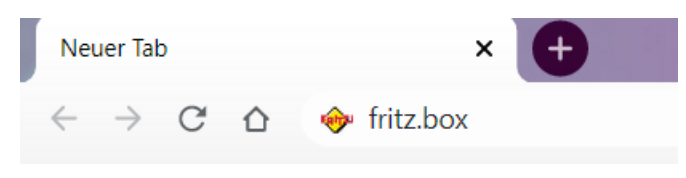

2. Geben sie das Passwort ein, was für die FritzBox vergeben ist

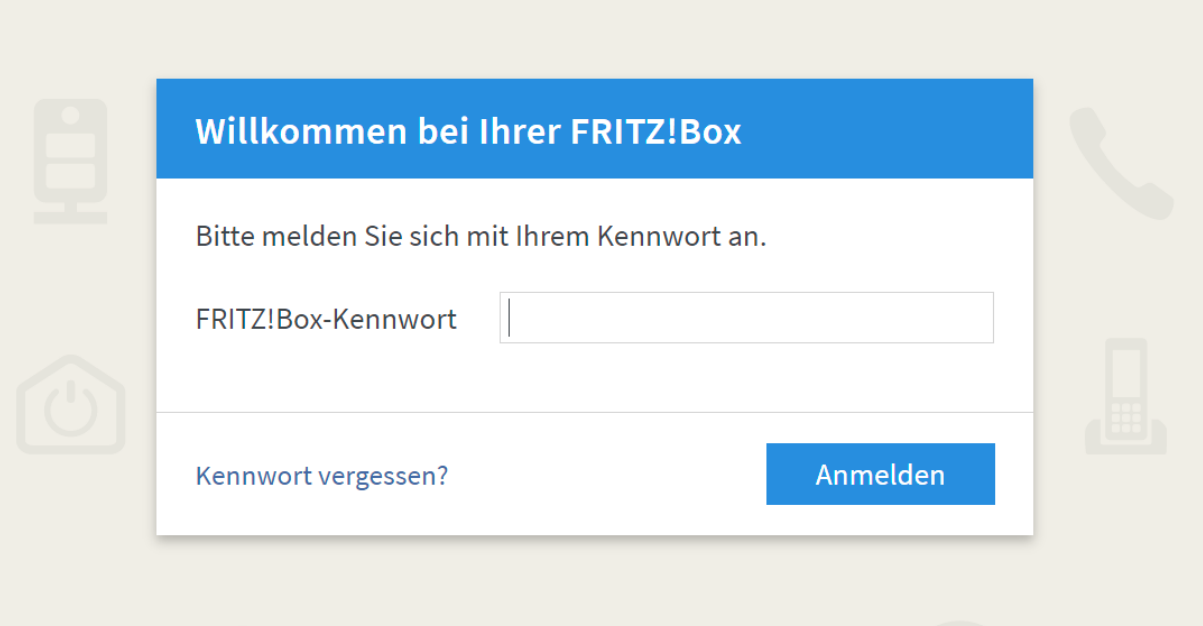

3. Aktivieren sie die "Erweiterte Ansicht" falls diese noch nicht aktiv ist

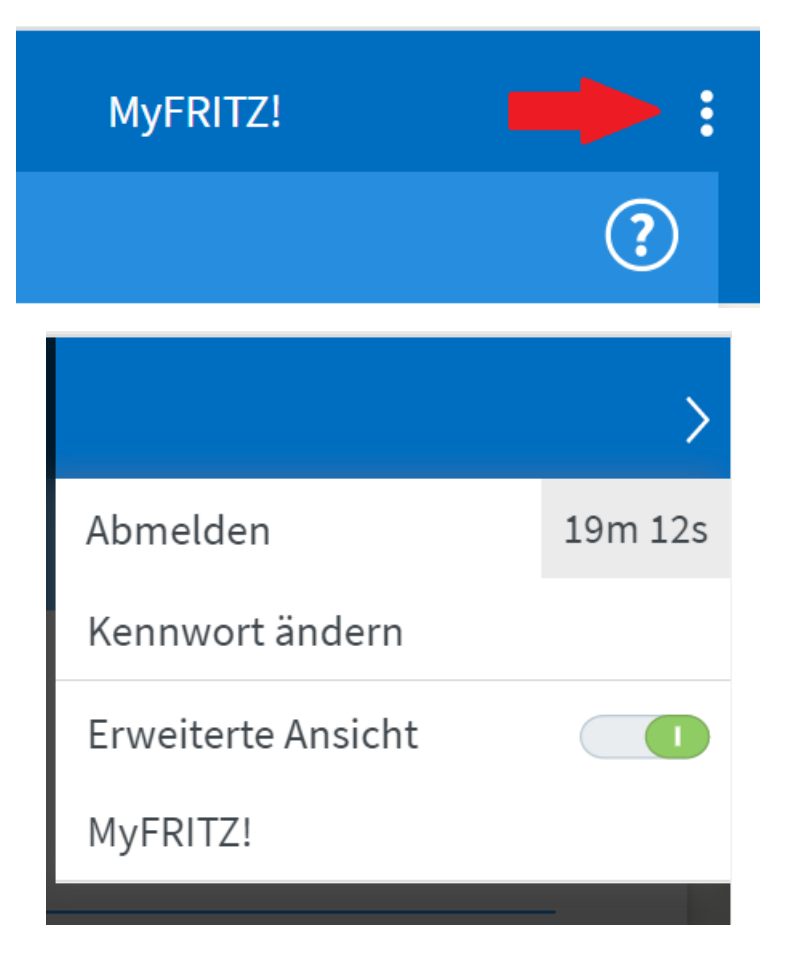

4. Gehen sie auf die Reiterkarte "Heimnetz"

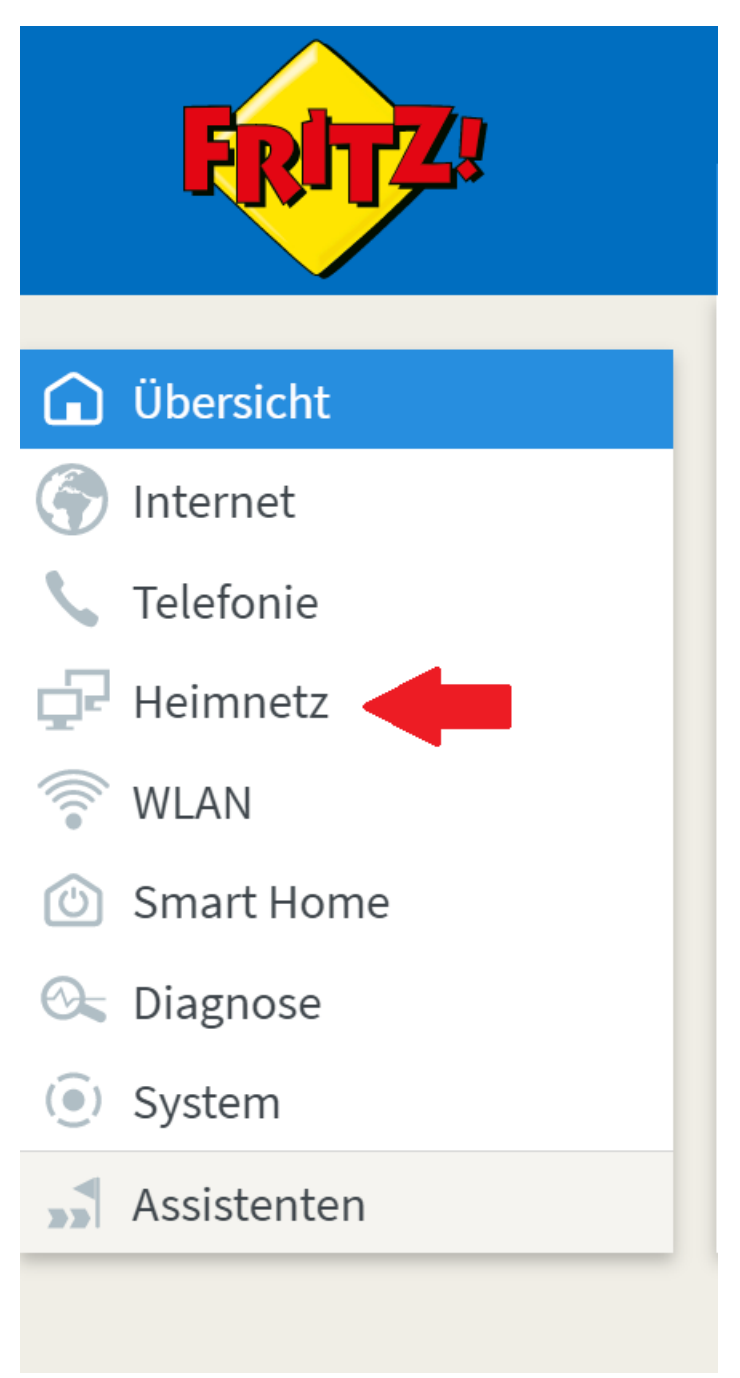

5. Anschließend auf den Punkt Netzwerk

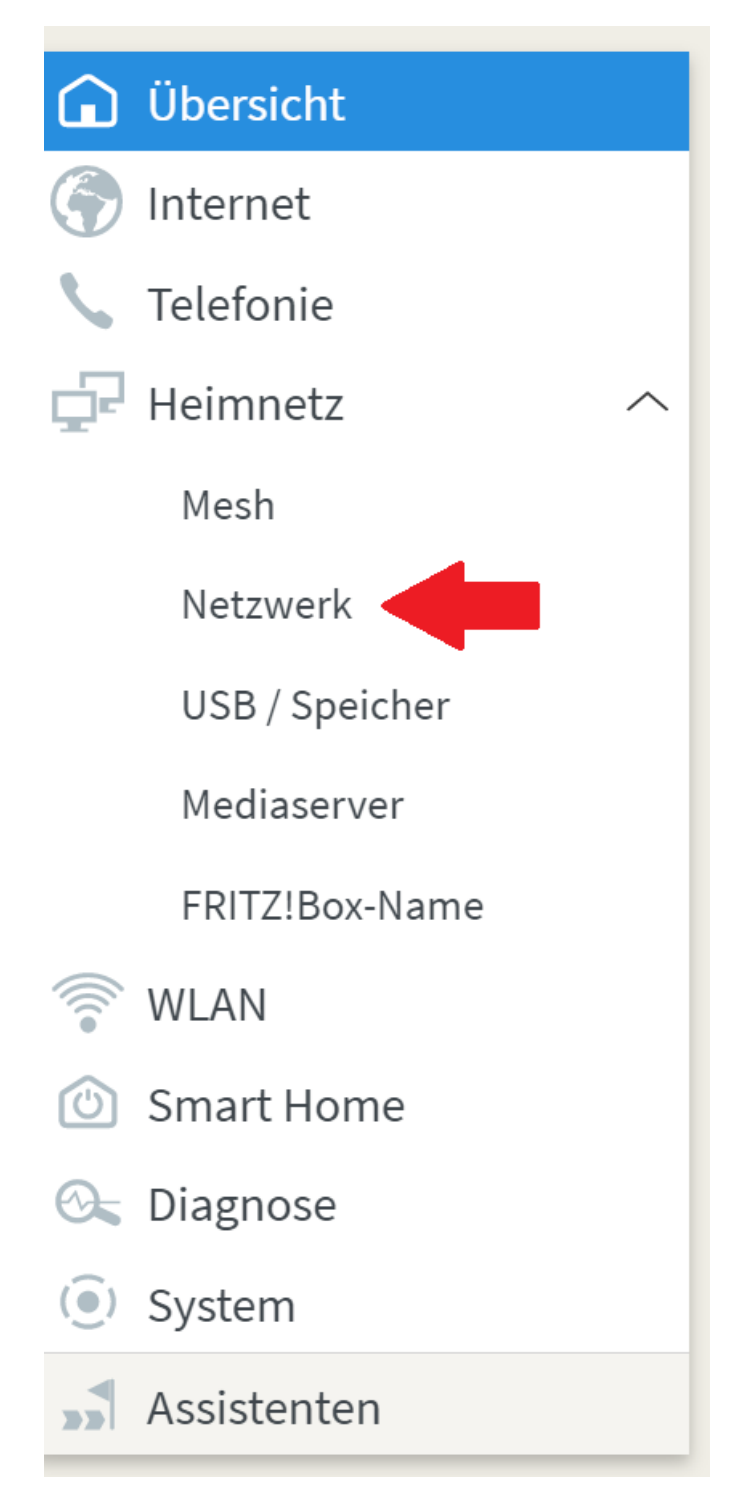

6. Gehen sie auf den Punkt "Netzwerkeinstellungen"

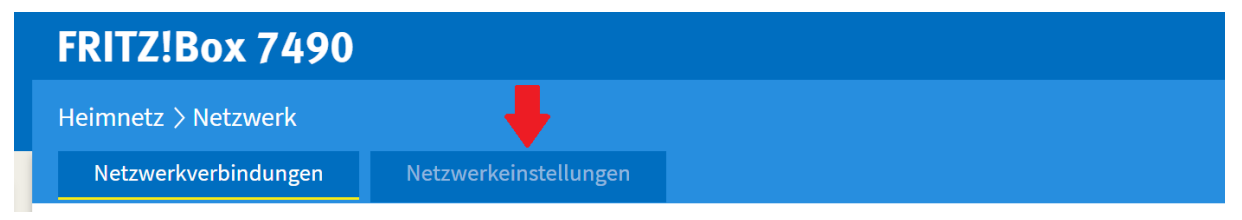

7. Sie müssen ggf. nach dem Runterscrollen auf den Punkt "weitere Einstellungen"

## weitere Einstellungen ▼

## 8. Tragen sie unter dem Punkt DNS-Rebind Schutz airkey.evva.com ein

DNS-Rebind-Schutz

ита-телли-калик.<br>Ihre FRITZIBox unterdrückt DNS-Antworten, die auf IP-Adressen im eigenen Heimnetz verweisen (DNS-Rebind-Schutz). Hier können Sie Ausnahmen angeben, für die der DNS-Rebind-Schutz nicht gelten soll. Tragen Hostnamen-Ausnahmen:<br>
airkey.evva.com